# **Lexicomp** Mobile app access

中國醫藥大學/中國醫藥大學附設醫院

2024

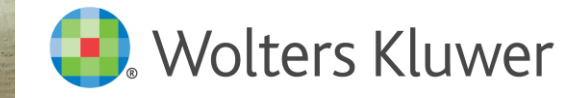

**BI** SOL

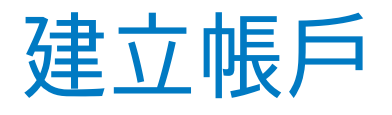

# ■ 請至以下網址註冊→填寫表格 <https://www.lexi.com/account/create/>

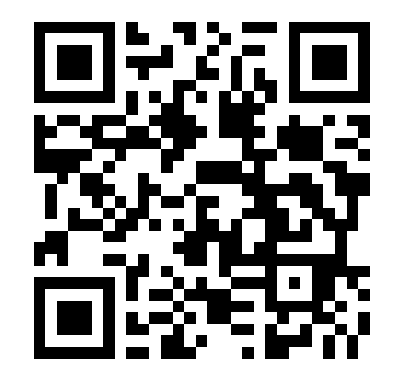

## Create Account

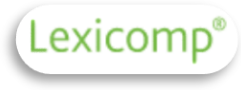

Fill out the fields below to create an account. Please note that all fields are required.

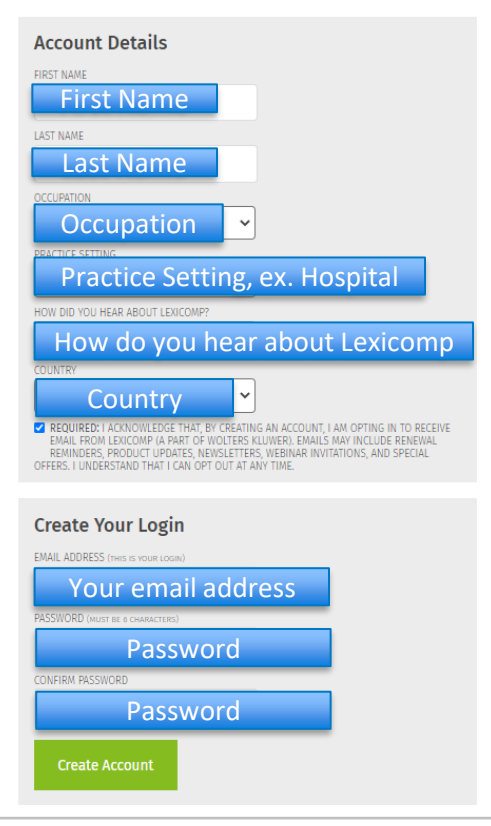

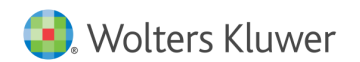

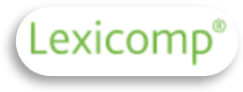

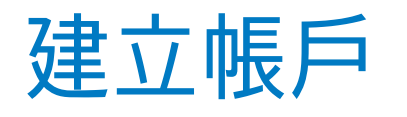

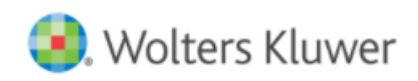

Logi

Solutions Who We Help **Resource Center** About Us

# My Account

## Create Account

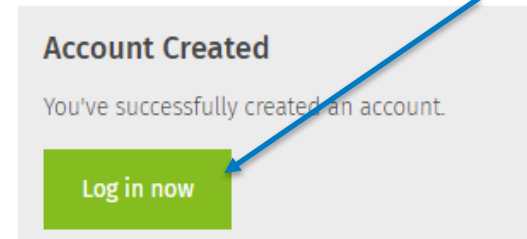

### **Mobile App Account Management**

Use these links to manage your Lexicomp mobile subscriptions, manage your devices, or update your profile information.

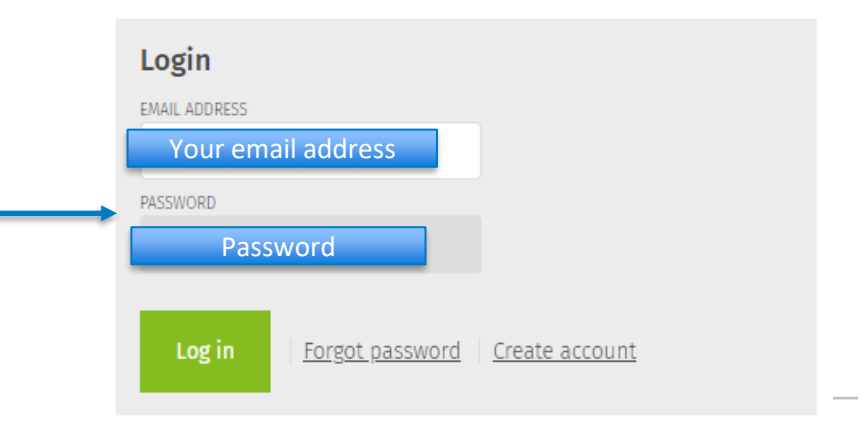

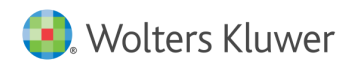

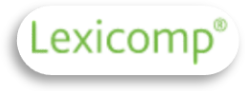

# 輸入Subscription code(認證碼)

### Manage Account

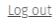

**Edit Information** 

Your name Your email address Occupation: Nurse - Emergency Room

Practice Setting: Hospital

Country: Taiwan

#### **Subscriptions**

You don't have any subscriptions.

#### Add a Subscription by Purchasing From Our Web **Store**

Browse our selection of drug information mobile apps at our web store. Purchase one of our subscriptions and start accessing it from your mobile device today!

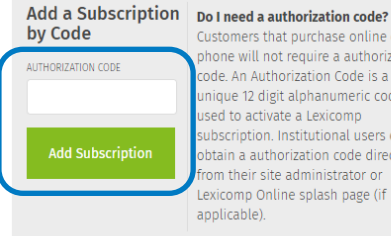

Customers that purchase online or by phone will not require a authorization ode. An Authorization Code is a unique 12 digit alphanumeric code ubscription, Institutional users can obtain a authorization code directly from their site administrator or Lexicomp Online splash page (if

輸入貴單位專屬認證碼(請勿任意分 享)點選綠色按鍵Add Subscription 認證碼:

# **認證碼如何取得? 由電子資源系統ERMG查詢Lexicomp 資料庫後從右側上的"帳密資訊"點入取得**

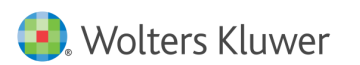

# Verify PIN

### Manage Account

Log out

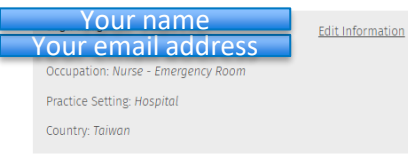

#### **Subscriptions**

You don't have any subscriptions.

#### Add a Subscription by Purchasing From Our Web **Store**

Browse our selection of drug information mobile apps at our web store. Purchase one of our subscriptions and start accessing it from your mobile device today!

#### **Verify PIN**

To complete activation, we must verify your email address. A PIN Your email address Please check that has been sent email and enter the PIN into the box below to complete activation. Your PIN will expire in 30 minutes.

If you don't receive your PIN, you may need to re-apply your authorization code

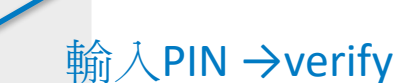

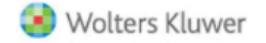

**Clinical Drug Information** 

Lexicomp

**Your Lexicomp Mobile PIN** 

This is an autogenerated email to provide the PIN code for access to your Lexicomp Mobile subscription. Use the following to begin your subscription to Lexicomp Mobile:

PIN

# PIN 會寄至您的信箱

If you have any questions or did not initiate this PIN generation, please contact us for more information or assistance at www.wolterskluwercdi.com/support/ or 855-633-0577.

We appreciate your loyalty and look forward to continuing to provide you with relevant and industry-leading drug information.

Sincerely, The Lexicomp Mobile Team Wolters Kluwer Clinical Drug Information

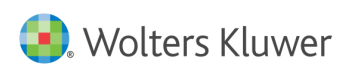

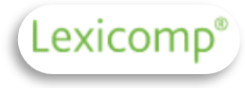

# 您已經成功註冊帳號囉!

## Manage Account

Log out

Your name Your email address

**Edit Information** 

Occupation: Nurse - Emergency Room

Practice Setting: Hospital

Country: Taiwan

### **Subscriptions**

You don't have any subscriptions.

#### Add a Subscription by Purchasing From Our Web **Store**

Browse our selection of drug information mobile apps at our web store. Purchase one of our subscriptions and start accessing it from your mobile device today!

#### **Success**

The subscription has successfully been added to your account. You may need to refresh or re-download the databases on your device.

## Manage Account

#### Log out

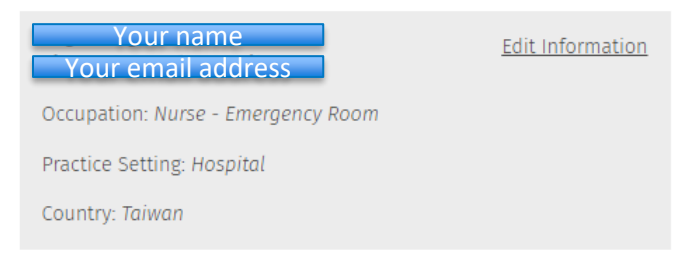

## **Subscriptions**

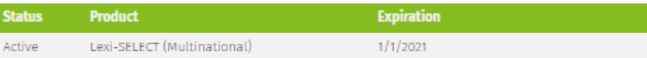

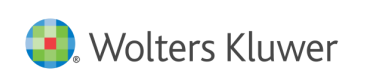

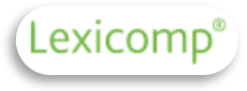

# 可下載mobile app

■ 下載 Lexicomp mobile app

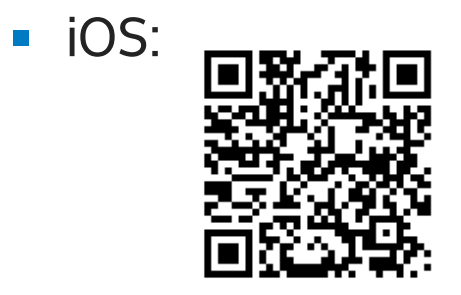

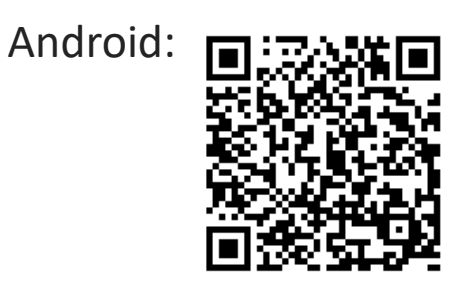

■ 輸入email以及剛剛設定密碼→完成登入

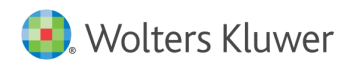

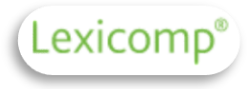

# 更新步驟

# **每一年度會給予新的機構認證碼, 請索取最新的認證碼,並且跟著以下步驟進行!**

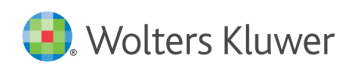

# 登入帳戶

■ https://www.lexi.com/account/

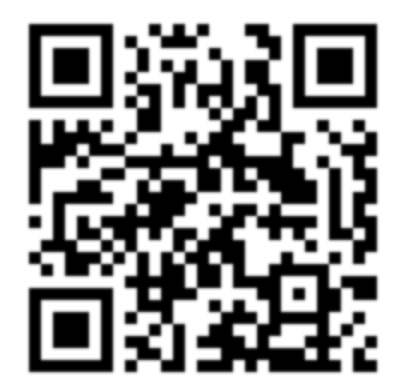

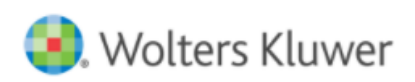

Solutions Who We Help **Resource Center** About Us

# My Account

## **Mobile App Account Management**

Use these links to manage your Lexicomp mobile subscriptions, manage your devices, or update your profile information.

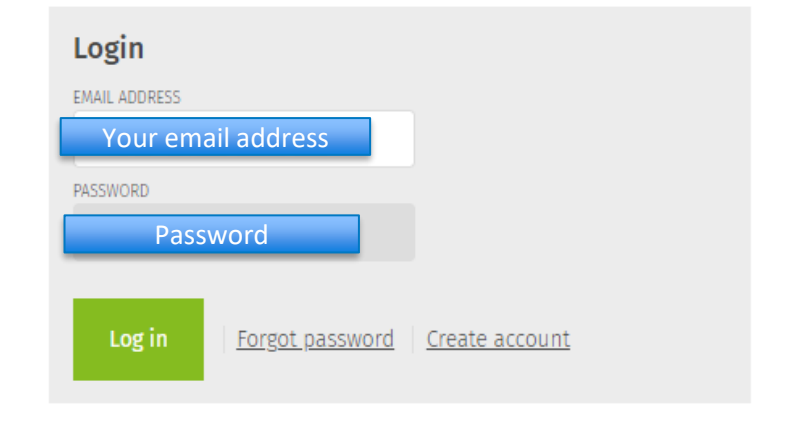

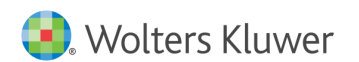

Lexicomp

Logi

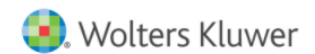

Login/

#### Who We Help **Resource Center** About Us olutions **i**

# Lexicomp

## Manage Account

Log out

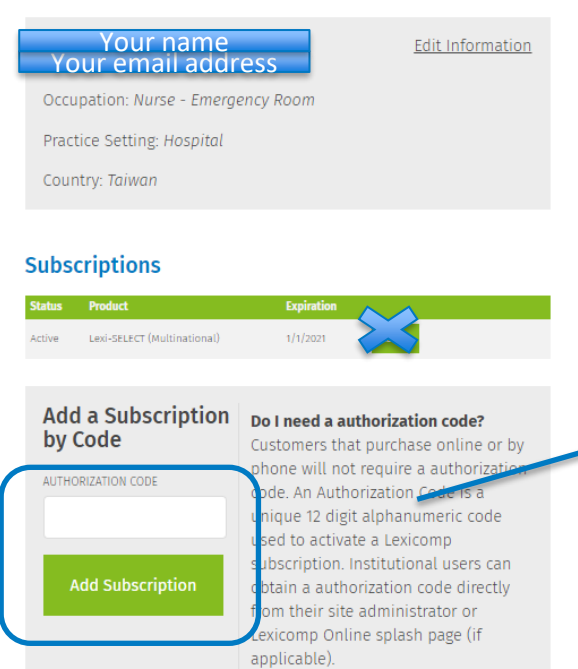

#### **Subscriptions**

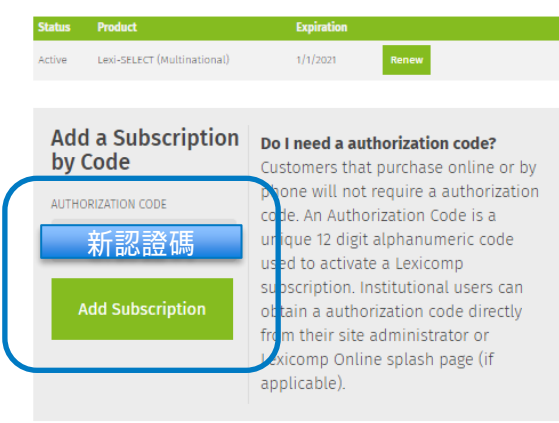

## 輸入新的機構認證碼→ Add Subscription

## 認證碼如何取得? 由電子資源系統ERMG查詢 Lexicomp資料庫後從右側 的"帳密資訊"點入取得

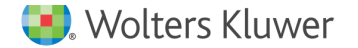

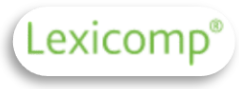

## Wolters Kluwer

**Clinical Drug Information** 

#### **Your Lexicomp Mobile PIN**

This is an autogenerated email to provide the PIN code for access to your Lexicomp Mobile subscription. Use the following to begin your subscription to Lexicomp Mobile:

PIN

# PIN 會寄至您的信箱

If you have any questions or did not initiate this PIN generation, please contact us for more information or assistance at www.wolterskluwercdi.com/support/ or 855-633-0577.

We appreciate your loyalty and look forward to continuing to provide you with relevant and industryleading drug information.

Sincerely, The Lexicomp Mobile Team Wolters Kluwer Clinical Drug Information

## Manage Account

Log out

### Your email address Your name

Edit Information

Occupation: Nurse - Emergency Room

Practice Setting: Hospital

Country: Taiwan

**Subscriptions** 

# **成功更新**

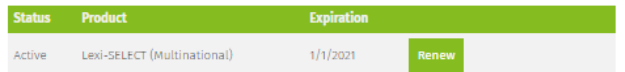

### **Success**

The subscription has successfully been added to your account. You may need to refresh or re-download the databases on your device.

Finish

## **Verify PIN**

To complete activation, we must verify your email address. A PIN has been sent  $\overline{Y}$  our email address  $\overline{Y}$ . Please check that email and enter the PIN into the box below to complete activation. Your PIN will expire in 30 minutes.

If you don't receive your PIN, you may need to re-apply your authorization code.

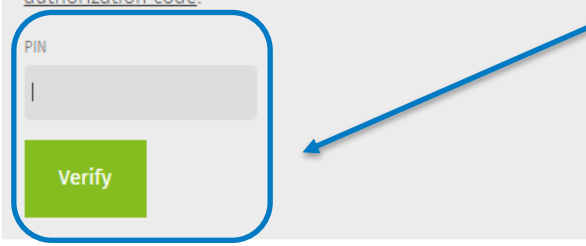

# 輸入PIN →verify

**Wolters Kluwer** 

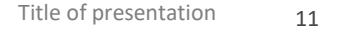